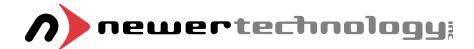

# miniStack v3

External Storage Enclosure for 3.5" Hard Drive Includes built in FireWire / USB Hub

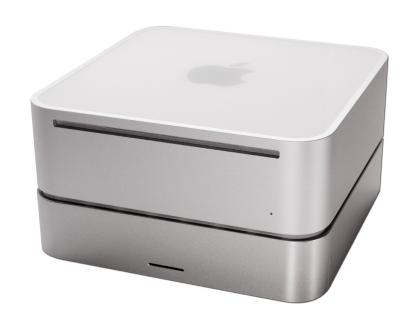

Owner's Manual Assembly Guide

© Copyright 2006-7 by Newer Technology, Inc. All Rights Reserved The information contained within is believed to be accurate and reliable. Newer Technology, Inc. assumes no responsibility for any errors contained within. Newer Technology, Inc. Reserves the right to make changes in the specifications and/or design of this product without prior notice. The photographs contained within may differ from the product that you receive and are there for illustration purposes only. Newer Technology, Inc. Assumes no responsibility for any differences between the product mentioned in this manual and the product you may receive.

Revision 4 May 1, 2007 JD

**NWTFWU2MSV2** 

Thank you for purchasing your Newer Technology miniStack, the easiest, most compact way to add storage and expandability to your computer!

The miniStack was designed with the Apple Mac mini in mind, but works perfectly with ANY computer.

**Special Features of the Newer Technology miniStack v3** 

## **Cooling:**

The Newer Technology miniStack v3 is made of high quality plastic and integrates a smart interactive cooling system, which automatically regulates and varies fan speed according to the temperature of the hard drive. It also has a built in passive aluminum radiator on the bottom of the miniStack v3, which dissipates heat away from the hard drive without having to use the cooling fan. This system extends the life of your hard drive by keeping it cooler than a traditional external hard drive enclosure.

### **External Expansion:**

The Newer Technology miniStack v3 features built in USB 2.0 and FireWire 400/800 (1394a & 1394b) hubs allowing you to expand your peripherals without adding external hubs which clutter up your desk.

# **Internal Storage:**

The Newer Technology miniStack v3 has a built in SATA connector which supports large drive technology, offering massive FAST storage capacity! Simply place your own SATA hard drive inside the miniStack v3 enclosure and connect using any of the 4 interfaces available - eSATA, FireWire 800 / 400, or USB 2.0.

### Formatting for use with Mac OS X:

Upon initial boot of your new Newer Technology miniStack v3 drive, you will be greeted with the following dialog box:

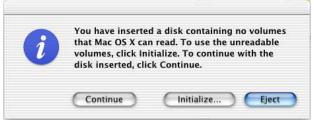

Click on the initialize button to open Disk Utility to proceed with initializing the new hard drive.

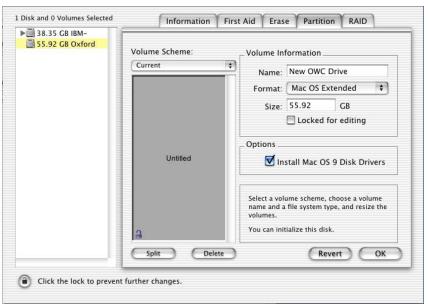

Click on the new hard drive with no volumes attached to it to initialize the new drive mechanism. For full instructions, please visit this web address:

http://eshop.macsales.com/tech\_center/index.cfm?page=/manuals/mercuryfirewire/format/osx/osx1.html

Once formatted, you're all set! Your new Newer Technology miniStack v3 is ready to use! Connect any USB or FireWire peripherals to the hubs and enjoy!

### **System Setup:**

Your miniStack v3 external drive enclosure and expansion hub is simple to connect to your computer.

Here are a few tips to get the most out of your new external storage and expansion device:

- Place your miniStack v3 enclosure underneath or on top of your computer.
- Do not place anything behind your miniStack v3 that would block airflow.
- Treat your miniStack v3 just like you treat your computer keep it dry, cool, and out of direct sunlight.
- Always check any peripheral cable that you are going to use with your miniStack enclosure for damage before hooking them up.

#### **Hard Disk Mode:**

The miniStack v3 has 4 different types of interface for you to hook it up to your computer with. From the ultra-compatible USB 2.0 (1.1 backwards compatible even!), to the higher bandwidth FireWire 400 & 800 (1394a & b), and even ultra-fast eSATA.

The miniStack v3 will automatically connect using the fastest possible interface when you have multiple cables plugged into your computer. The miniStack v3 will connect via eSATA, FireWire 800, FireWire 400, and USB 2.0, in that order.

Newer Technology recommends the FireWire 800 or eSATA connection for maximum speed.

#### **Hub Connection:**

To use either the USB 2.0 or FireWire 1394 Hub feature, you must interconnect the cables provided between your computer and the miniStack. Connect the FireWire cable between the computer and enclosure using any of the FireWire ports on the miniStack, and a FireWire connection on your computer. The USB 2.0 connection between the machines is the same, except use the USB 2.0 Uplink port on the miniStack and any of the ports on the computer.

### **Fan Settings:**

The miniStack v3 has a cooling fan that will monitor thermal temperatures inside the drive enclosure and only turn on when needed. There are no adjustments to change the speed of the fan.

# Getting started using your Newer Technology miniStack v3:

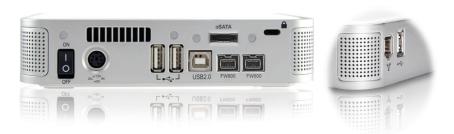

Remove the Newer Technology miniStack v3 from it's packaging and examine the back and side of the enclosure. You will see the following ports:

**On/Off Switch** - Used to turn the miniStack v3 on. As long as the power switch is in the ON position, the miniStack will power on and off with your computer - no need to shut the enclosure off at the end of the day!

**Power Receptacle** - Used to power the miniStack.

**USB Ports** - Add USB devices to your miniStack v3 here. **USB Uplink Port** - Connect your computer to the miniStack v3

here.

**FireWire 400 & 800 Ports**- Connect one FireWire 800 port to your computer using the included cable, and have an extra FireWire 800 port and an extra FireWire 400 port to add peripherals with!

**eSATA Port**-The utmost in speed. If you're trying to make your miniStack v3 the fastest it can be, attach an eSATA cable (not included) to this port.

**Fan Exhaust Port** - Warm air is vented here from your miniStack v3.

**Security Slot** - Secure your miniStack v3 to your desk using a Kensington MicroSaver Security Cable (not included).

## **Package Contents:**

- Newer Technology miniStack v3 Enclosure
- External Power adapter
   Input 100-240V, Output +12V/3A, +5V/3A

Hard Drive Screws

- Power Cord
- USB 2.0 A-B Interconnect Cable
- 1394b 9-9 Pin Interconnect Cable
- 1394a-b 9-6 Pin Interconnect Cable

#### **Hard Drive Installation:**

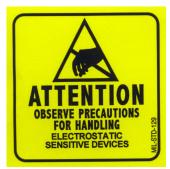

Please observe all static safe precautions before proceeding.
Discharge any excess static electicity safely before removing any electronic component from it's protective anti-static bag.

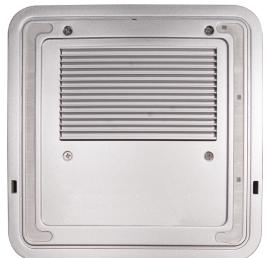

**1.** Begin by removing the 4 Phillips screws from the bottom of the Newer Technology miniStack v3 enclosure. Remove the aluminum drive carrier from inside of the Newer Technology miniStack v3 enclosure.

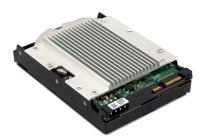

**2.** Place your SATA drive onto the mounting bracket as shown. The connecting cables need to be positioned to the left, with the opening in the drive bracket to the top. Once inserted properly into the bracket, insert the 4 Phillips screws to fasten it securely.

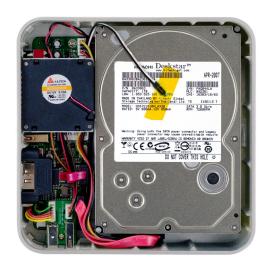

**3.** Place the drive and bracket inside the Newer Technology miniStack v3 enclosure, routing the power and SATA cables to avoid pinching them. The SATA cable will need to be tucked around the corner of the hard drive at an angle once it's set into the drive enclosure.

Take the black and white wire at the top of the enclosure in this picture and tape the thermal probe (the blue portion of the wire) onto the center of the hard drive using the enclosed piece of tape. Once the drive is inserted, replace the 4 Phillips screws on the bottom of the enclosure to fully secure the drive carrier. Make sure that all wires are as flat as possible and place the plastic top onto the drive enclosure. Be sure before continuing that there are no bulges in the top cover.